# OPTGEN VERSIÓN 8.0

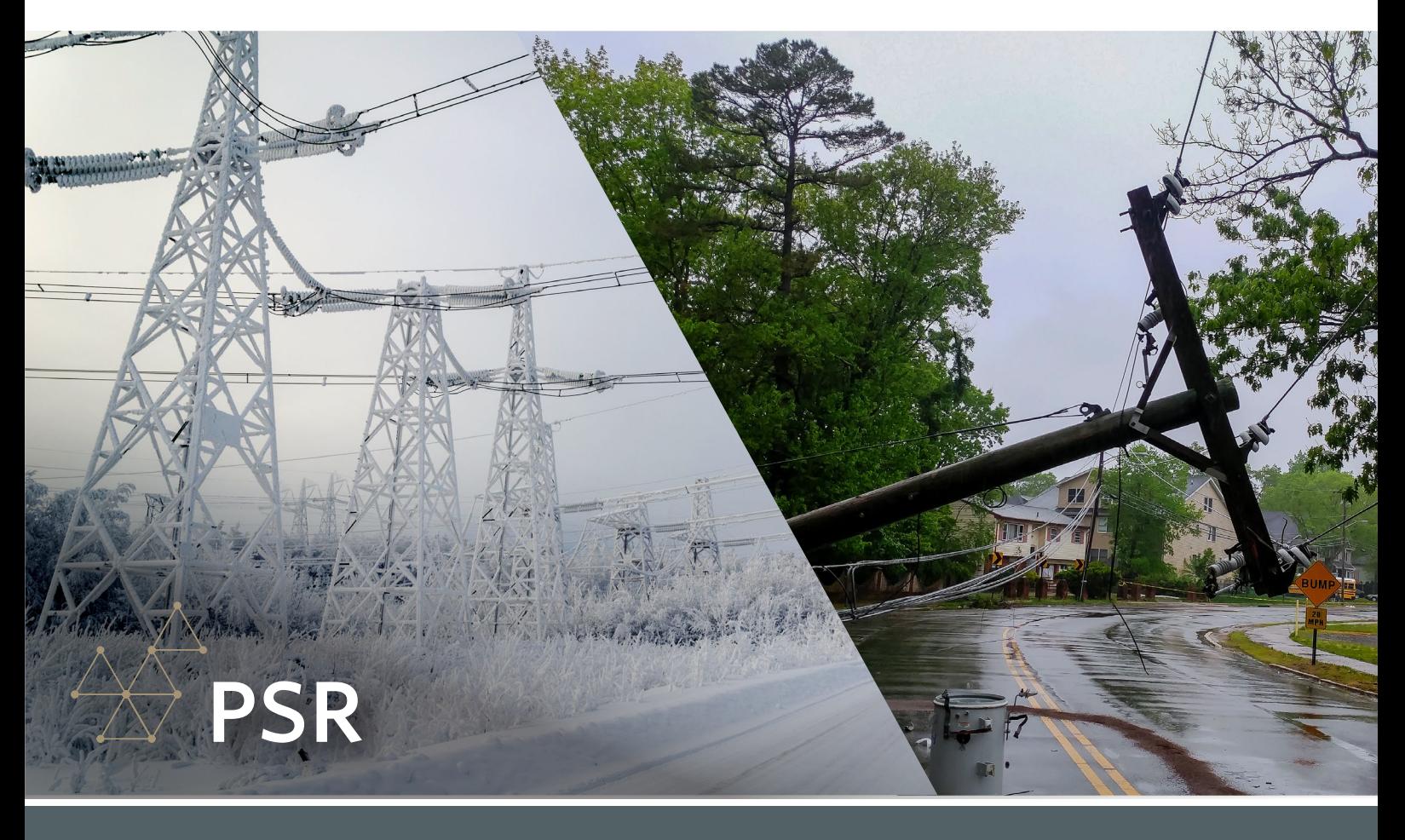

## PLANIFICACIÓN DE LA EXPANSIÓN DE SISTEMAS CON RESILIENCIA

El objetivo principal de OptGen es ayudar a los países de todo el mundo a llevar a cabo una planicación energética integrada de forma sistemática, especialmente para un futuro energético más limpio, asequible, flexible y resiliente. En este contexto, la palabra resiliencia está llamando mucho la atención, ya que consiste en la capacidad del sistema para atenuar el impacto de eventos muy severos y acelerar la recuperación de las condiciones normales de operación.

Un ejemplo es la reciente crisis energética en Texas<sup>1</sup>, en 2021, donde un evento climático extremo seguido de choques en la oferta (debido a la falta de disponibilidad de algunos generadores) y en la demanda (causada por la necesidad de calentar las casas) puso un mercado eléctrico sólido bajo grave situación de estrés debido a la falta de planificación con resiliencia. Cuando los efectos causados por eventos extremos se incorporan a la toma de decisiones, las medidas de resiliencia que típicamente se adoptan incluyen la diversificación de las fuentes, la distribución del almacenamiento y una mayor autosuficiencia en cada región.

A lo largo de los años, los modelos de planificación energética han incorporado incertidumbres en los insumos, la disponibilidad de equipos y la variabilidad de la producción. Todos estos parámetros son representados por modelos probabilísticos. Sin embargo, estos modelos tienen baja adherencia cuando se consideran eventos extremos, fundamentalmente por las siguientes razones: (i) es

muy difícil saber cuál es la distribución más adecuada para eventos extremos; (ii) debido a la rareza de ocurrencia, la estimación de los parámetros es extremadamente incierta; y (iii) un pequeño error en esta estimación puede llevar a resultados dramáticamente diferentes. En este contexto, la mejor opción es tratar estos eventos como escenarios extremos, sin asignarles una probabilidad específica.

*1 "The Timeline and Events of February 2021 Texas Electric Grid Blackouts", The University of Texas at Austin, July 2021.*

OptGen 8.0 presenta esta nueva funcionalidad para la planificación de la expansión, la opción "Resiliencia (Escenarios críticos)". Esta opción utiliza escenarios extremos informados por el usuario y tiene como objetivo asegurar la continuidad del suministro asumiendo la ocurrencia de cada escenario: sequías y temperaturas muy severas debido al cambio climático; reducción prolongada de la generación renovable; interrupciones en la importación de combustibles; salida prolongada de grandes troncales de generación, etc.

La metodología de optimización utilizada por OptGen, la descomposición de Benders, permite modelar cada fenómeno mediante algoritmos especializados, garantizando mucha flexibilidad. De esta forma, es posible co-optimizar la suma de los costos de inversión y el valor esperado del costo de operación, representando aspectos tanto probabilísticos como extremos de manera integrada.

Esta opción solo está disponible cuando la estrategia de solución seleccionada es el "OptGen 1". Para más informaciones, favor chequear el manual del usuario del OptGen. ¡Comprueba esta nueva e interesante funcionalidad!

#### PROYECTOS CANDIDATOS DE HIDRÓGENO Y DE PROCESOS DE ELECTRIFICACIÓN

A partir de la versión 17.0, el SDDP puede modelar explícitamente la cadena de suministro de hidrógeno y su integración en el sistema eléctrico: las fábricas de producción de hidrógeno que consumen electricidad de la red eléctrica, los nodos de distribución de hidrógeno, el transporte, el almacenamiento y la demanda de hidrógeno que responde al precio pueden combinarse para diseñar y simular en detalle un sistema de hidrógeno o cualquier proceso genérico de electrificación.

A partir de esta versión del OptGen, tanto los productores como los dispositivos de almacenamiento y transporte de hidrógeno/electrificación pueden ser proyectos candidatos para OptGen. ¡Pruebalo!

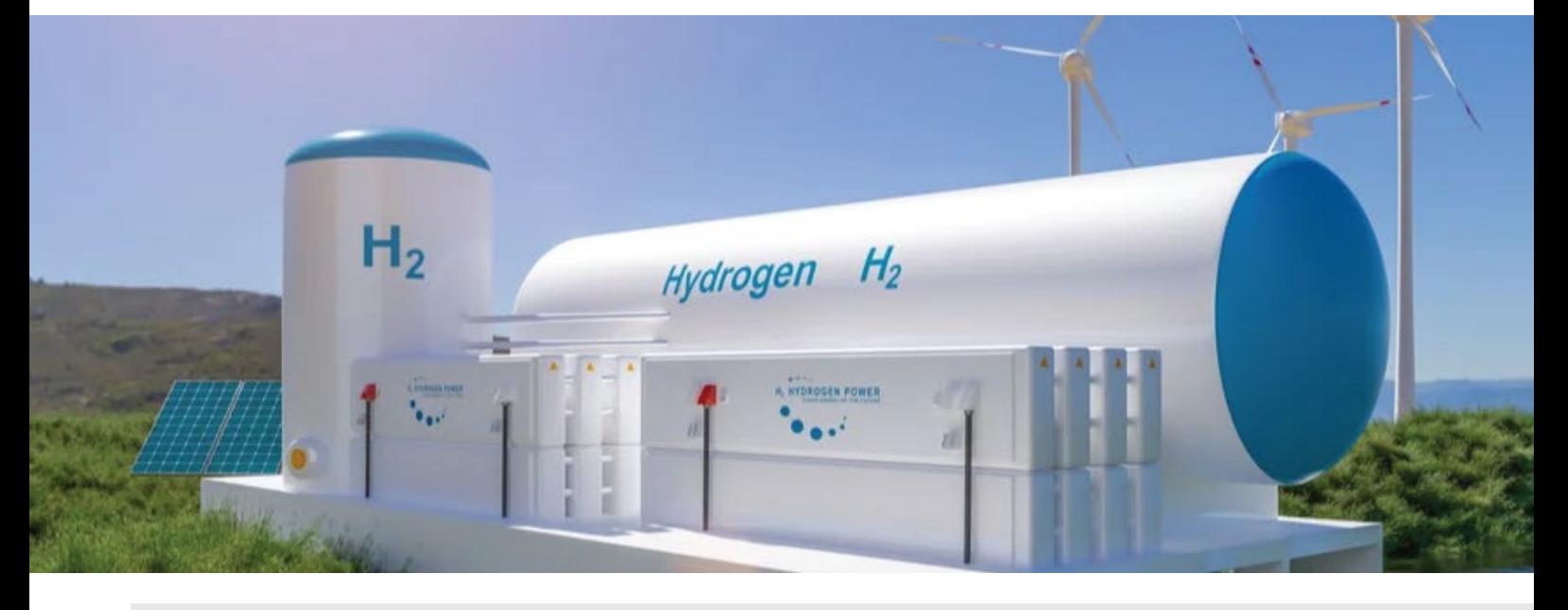

## PROYECTOS CANDIDATOS DE ENERGÍA SOLAR CONCENTRADA (CSP)

A partir de la versión 17.1, el SDDP pasó a presentar un agente específico para que el usuario pueda modelar CSPs.

Ahora, en el OptGen 8.0, las plantas CSPs pueden ser proyectos candidatos para el OptGen. ¡Compruébelo!

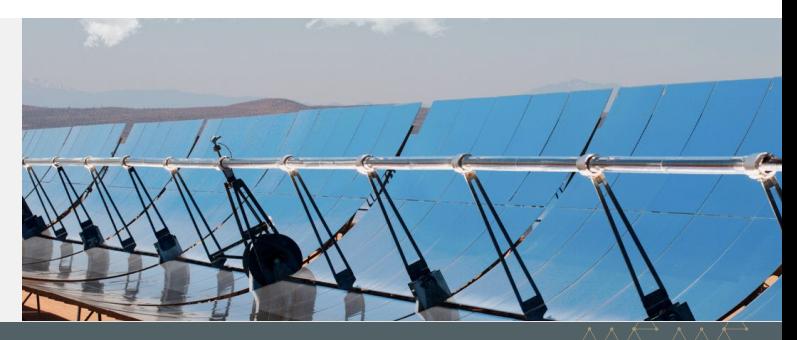

# PROYECTOS CANDIDATOS NO IDENTIFICADOS (N/I)

Muchos clientes quieren agregar proyectos que no presentan datos operativos para formar parte del resumen de costos y cronogramas de desembolsos calculados por OptGen. Por esto, ahora está disponible un nuevo tipo de proyecto candidato: "No Identificado", N/I.

Al final de la ejecución, los proyectos "N/I" agregados por el OptGen aparecerán individualmente en todos los archivos de salida, como: optgen.out, outpdec.csv, outdisbu.csv. La única diferencia es que su tipo será  $N/I = No$  identificado. Como se puede observar, se agregan si son obligatorios o están asociados, o con

precedencia, a otros proyectos "reales" obligatorios o atractivos, es decir, si tienen un costo de inversión mayor a cero y no son obligatorios o asociados a cualquier otro proyecto "real", no formarán parte del plan óptimo de expansión.

## OPCIÓN PARA NO REALIZAR LA SIMULACIÓN DEL PLAN DE EXPANSIÓN

#### Una ejecución de OptGen involucra dos fases:

- 1- la tarea de planificación de la expansión, es decir, la determinación del plan de expansión óptimo
- 2- la simulación del plan de expansión, que a su vez es una simulación de costos de producción en todo el horizonte de estudio contemplando el plan de expansión óptimo encontrado en la fase (1)

En versiones anteriores, la fase (2) se realizaba automática y obligatoriamente después de la fase (1). Ahora, el usuario podrá elegir si quiere realizar automáticamente la fase (2) después de la fase (1) o no a través de la opción resaltada en la siguiente figura:

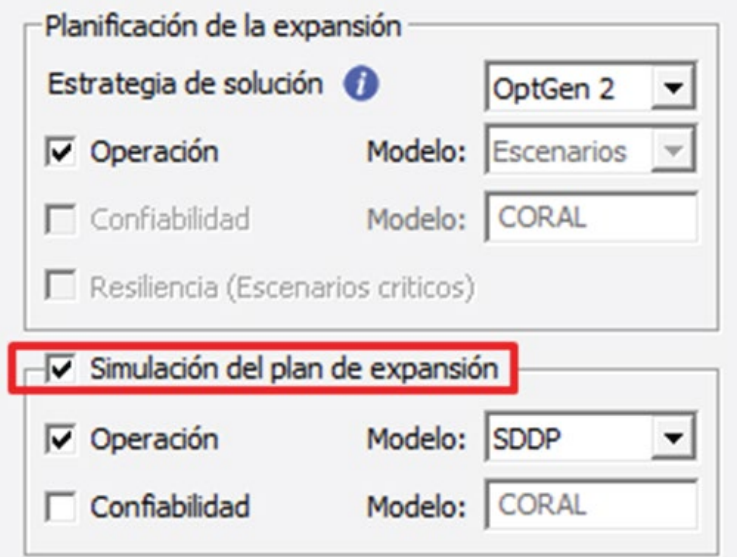

Desactivar esta función se vuelve interesante durante la etapa de calibración inicial del plan de expansión. En el caso de la estrategia de la solución "OptGen 1", el usuario solo tiene disponible el plan de expansión, por lo que, además de la vista inicial del plan de expansión óptimo, esta opción solo tiene sentido si el usuario desea cambiar los parámetros de ejecución del SDDP en relación con aquellos utilizados para la obtención del plano durante la fase (1).

En el caso de la estrategia de solución "OptGen 2", el usuario tiene disponibles para analizar tanto las salidas de inversión como los resultados operativos del "OptGen 2", lo que acelera enormemente el proceso de calibración del plan de expansión utilizando este segundo enfoque.

## EL DASHBOARD HA SIDO COMPLETAMENTE REDISEÑADO

El Dashboard del OptGen ahora es muy informativo, tiene resultados de ambas fases (tarea de planicación de la expansión & simulación del plan de expansión), proporcionando así una vista completa de los resultados macro del caso. ¡Échale un vistazo!

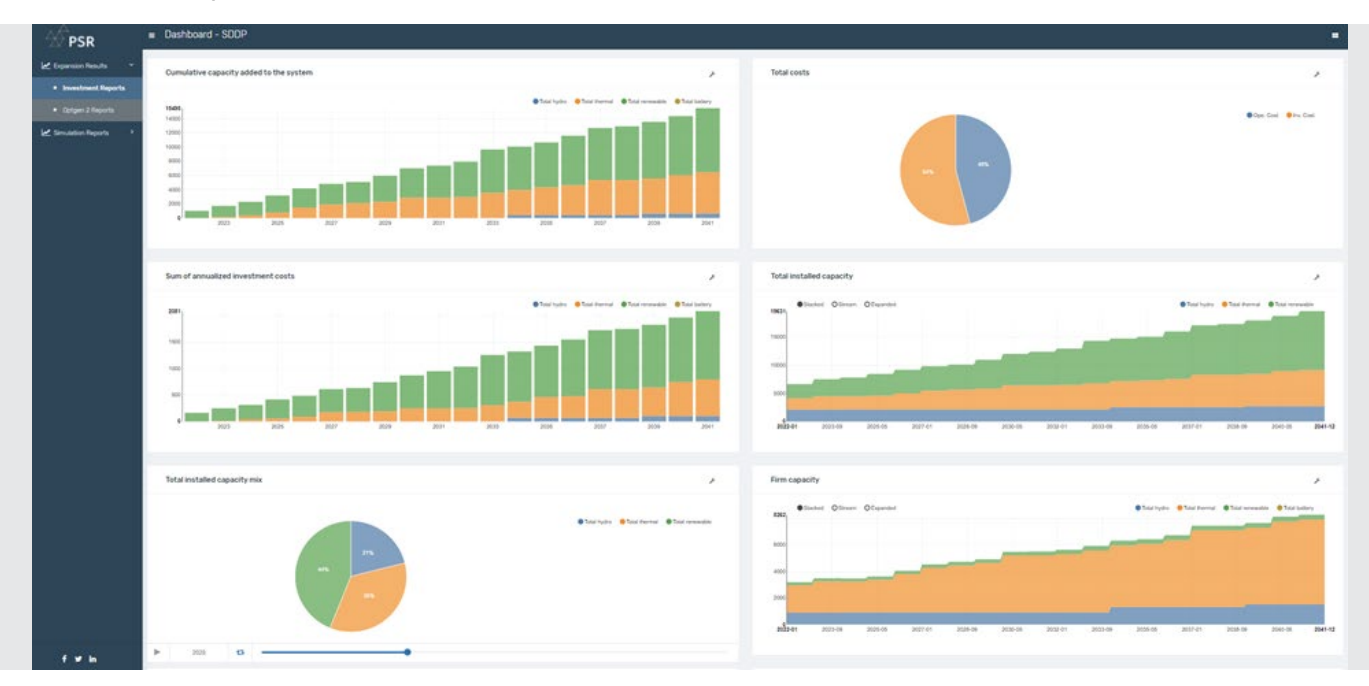

#### VIDA ÚTIL OPERATIVA (AÑOS)

Nuevo dato disponible para la definición: "vida útil operativa (años)" en la pantalla "Datos de provecto > Cronograma de entrada". A modo de ejemplo, imagine que el usuario activó esta opción y definió que la vida útil operativa de un determinado proyecto es de 20 años, si OptGen decidió poner en marcha el proyecto en el año 2025 y el horizonte de estudio va hasta el 2050, en el 2045 este proyecto será retirado de la operación.

Si esta opción está desactivada, se aplica el comportamiento por defecto del OptGen: se asume que la planta nunca deja de operar, es decir, está disponible para el sistema durante todo el horizonte de estudio desde la fecha en que entró en operación.

#### DIFERENTES TIPOS DE DEFINICIÓN DE COSTOS DE O&M (FIJOS)

Además del costo de inversión, en la pantalla "Datos de proyecto > Datos financieros", el usuario también puede ingresar el costo de O&M fijo<sup>2</sup> en [\$/kW.año]. Debido a las curvas de reducción del Costo nivelado de la Energía (Levelized Cost of Energy – LCOE, en inglés), especialmente para las energías renovables, el usuario también puede ingresar ambos datos (costo de inversión y costo de O&M) cambiando con el tiempo en "Datos del proyecto > Costos cronológicos > Costos de inversión y O&M". Esto signica que, si el OptGen decide construir el proyecto en el año X, los costos de inversión y de O&M fijo durante toda la vida útil del proyecto serán los definidos para este año X. Si el OptGen decide construir el proyecto en el año Y, estos costos durante la vida útil del proyecto serán los definidos para el año Y, y así sucesivamente. En resumen, estos costos están asociados al año de la decisión del proyecto.

Ahora, se ha introducido una nueva pantalla: "Datos del proyecto > Costos cronológicos > Costos variables de O&M". Si el usuario activa la opción "Considerar costos de O&M variables", los costos de O&M (fijos) que se deben definir en esta pantalla

cambian con el tiempo después de la puesta en marcha, es decir, el valor definido para el año 1 se utilizará para el primer año de operación; el valor definido para el año 2 se utilizará para el segundo año de operación, y así sucesivamente.

*2 Lo llamamos de fijo, porque el OyM variable es el cual varía según el nivel de despacho de la planta, y como depende de la cantidad generada en cada momento, se define en el SDDP en la pantalla "Configuración de térmica > Combustible".*

#### NETPLAN: ESTUDIOS DETALLADOS DE REDES DE TRANSMISIÓN

#### El OptGen 8.0 y el SDDP 17.0 están totalmente integrados con el NetPlan 4.0, herramienta que permite estudios de

- 1- planificación detallada de la expansión y operación de la red de transmisión con representación de contingencias
- 2- expansión de soporte de tensión 3- flujo de potencia
- 4- asignación de los costos por el uso del sistema de transmisión a los usuarios finales (demandas y generadores).

Las decisiones de expansión de la generación e interconexión del OptGen y decisiones operativas de despacho de las unidades de generación del SDDP se incorporan, de forma automática, en los análisis detallados de la red de transmisión con los módulos de optimización y simulación. Esto permite definir las ampliaciones necesarias para la red de transmisión llevando en consideración las incertidumbres en la producción de las centrales renovables (hidroeléctricas, eólicas, solares, etc.) a través de conjuntos de escenarios de generación y demanda obtenidos del SDDP. Al final, se incorporan automáticamente las decisiones de expansión de la red de transmisión obtenidas por el NetPlan en la base de datos para análisis de la operación en el SDDP o planicación de la expansión integrada generación-transmisión en el OptGen.

En versiones anteriores del OptGen, ya existían los siguientes tipos de proyectos candidatos de transmisión: interconexiones, líneas de transmisión de CA, enlaces de CC y transformadores. Ahora, con esta integración total con el NetPlan 4.0, también están disponibles los siguientes nuevos tipos de proyectos candidatos de transmisión: transformadores de tres devanados, capacitores serie conmutables, convertidores LCC, convertidores P2P, convertidores VSC, equipos shunt, barras de CA y barras de CC.

El NetPlan posé una interfaz gráfica amigable que permite visualizar el diagrama de red, verificar/modificar datos de los elementos y visualizar directamente en el diagrama los resultados producidos por los modelos.

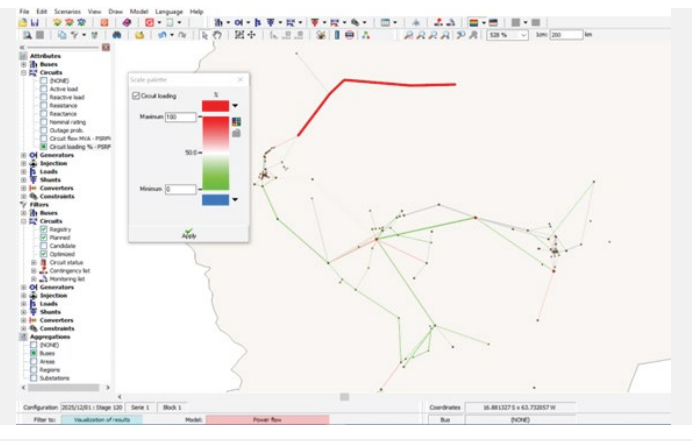

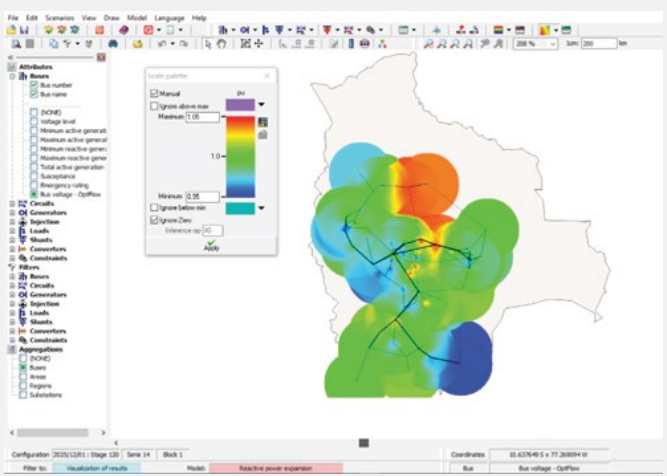

Por ejemplo, es posible visualizar los circuitos que operan en sobrecarga de acuerdo con el despacho de SDDP, lo que permite identificar los circuitos de la red donde seria indicado agregar proyectos candidatos para el módulo de expansión OptNet. Por su vez, las decisiones del plan de expansión de transmisión obtenidas por el OptNet también se ilustran en el diagrama.

Además, se puede visualizar resultados nodales como generación y demanda por barra, costos marginales, ángulo y magnitud de voltaje. La figura al lado ilustra el gráfico de "countouring" para la magnitud de voltaje en las barras, calculadas por el módulo de flujo de potencia óptimo OptFlow. Este tipo de resultado permite identificar regiones que presentan deficiencias de potencia reactiva (regiones de colores azul y rojo en el diagrama al lado); y cuyas barras serian candidatas para ampliaciones de capacitores y/o reactores en estudios de planificación de la expansión de soporte de tensión.

Para más detalles, visite nuestro sitio en https://www.psr-inc.com/softwares-en/?current=p4046 o contacte directamente optgen@psr-inc.com

Las baterías definidas en la base de datos ahora pueden tener potencia firme como también energía firme asociadas a ellas. Adicionalmente, también se incluyeron en pantalla "Restricciones adicionales mínimas y máximas" para que puedan ser incluidas en restricciones personalizadas definidas por el usuario.

En la pestaña "Selecciones", se agregó una pantalla denominada "Restricciones", donde el usuario puede seleccionar qué restricciones definidas en la pantalla "Restricciones adicionales mínimas y máximas" serán consideradas en la ejecución.

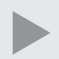

Anteriormente, la opción "Substituye un agente" disponible en la pantalla "Datos de proyecto" solo permitía seleccionar un agente existente. Esta opción ahora se ha ampliado para permitir que un proyecto candidato sea un potencial candidato para reemplazar una planta futura o incluso otro candidato.

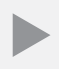

Al aplicar la heurística de "Usar iteraciones consecutivas", el usuario ahora puede seleccionar si desea que se aplique la lógica O (OR) ( $\widetilde{\psi}$ ) o E (AND) ( $\widetilde{\xi}$ ) para los dos criterios disponibles: número de iteraciones y gap de convergencia.

Se agregó una nueva columna en el archivo outpdec.csv que hace referencia al "plan de expansión óptimo" (disponible en el botón "Informes" de la interfaz del OptGen) que contiene la decisión acumulada de cada proyecto en p.u., lo que es especialmente importante para proyectos con variables de decisión continuas o enteras.

# PSR CLOUD

PSR Cloud es nuestro ambiente web que puede utilizarse para ejecutar el SDDP, evitando así la necesidad de que los usuarios inviertan en computadoras de alto rendimiento. Es un esquema de pago por ejecución y por procesador, en el que los usuarios pueden seleccionar el número deseado de procesadores para cada ejecución. Las máquinas disponibles para la ejecución se actualizan constantemente.

Más detalles sobre PSR Cloud en http://psr.cloud/

PSR ofrece a todos los usuarios de OptGen/SDDP el uso gratuito de hasta 64 horas de procesadores en el PSR Cloud; comuníquese con PSR vía optgen@psr-inc.com para obtener más detalles.